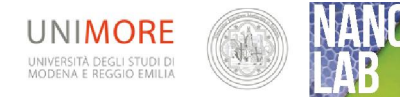

## Gecko Tape Studio al microscopio ottico

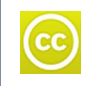

I materiali di NANOLAB, inclusa la presente scheda, sono proprieta' degli autori di NANOLAB (www.nanolab.unimore.it) e distribuiti con licenza Creative Commons 3.0 Versione: 05/02/2018

DISCLAIMER: Gli esperimenti descritti nel seguente documento utilizzano materiali che vanno usati secondo le specifiche MSDS e le regole di sicurezza vigenti nelle scuole. Le indicazioni per la sicurezza personale devono essere seguite come indicato.

Nel percorso didattico l'osservazione diretta al microscopio è l'ultimo step per la comprensione della struttura del materiale, contestualmente al gecko possono essere osservati anche altri materiali, tra cui quelli utilizzati per le diverse prove: può essere studiato il nastro adesivo per vedere le colle depositate su di esso, la superficie di una piastrina di metallo o una scheggia della copertura del bloccheto di MDF. Si può utilizzare un righello o un altro strumento graduato per effettuare una valutazione dell'ingrandimento del microscopio.

Lo studio si articolerà in alcune fasi, per ognuna di esse sono previste **domande** numerate in progressione ed evidenziate in rosso, ad esse dovrete rispondere compilando la "Scheda di comprensione dei fenomeni" che il gruppo prepara con word copiando il modello in fondo al presente documento. Alla fine del lavoro dovrete consegnare il file della scheda compilata

I componenti del gruppo possono confrontarsi tra loro, cercare materiali sulle dispense fornite, su testi, su internet ed, eventualmente, porre domande al docente tutor. La scheda sarà uno dei materiali da consegnare a fine lavoro.

#### Durante tutte le prove siete invitati a:

- o registrare in modo ordinato puntuale e preciso i risultati delle osservazioni, le condizioni di misura, le misure ottenute.
- o Documentare gli aspetti salienti degli esperimenti con foto e filmati.
- o Utilizzare gli strumenti e montare gli apparati sperimentali secondo la geometria e le indicazioni date nel rispetto costante delle norme di sicurezza. Nel dubbio consultare i docenti.

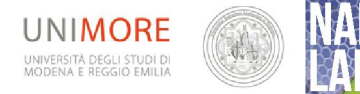

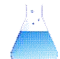

### Attività 1: Realizzazione di un microscopio con la telecamera del cellulare

#### *Scopo*

- Acquisire manualità
- Approfondire l'ottica geometrica tramite la ricerca e lo studio autonomo
- Comprendere il funzionamento dei microscopi ottici e per analogia farsi un'idea dell'evoluzione tecnologica nel campo della microscopia
- Progettare ed implementare soluzioni ai problemi costruttivi

#### *Procedimento*

- 1. recuperare un lettore DVD smontandolo da un PC,
- 2. disassemblarlo recuperando il blocco che contiene la lente,
- 3. sfilare la lente,

#### progettare un sistema di:

- 4. appoggio per la lente ed il cellulare in grado di creare un "microscopio"
- 5. messa a fuoco
- 6. illuminazione (noi abbiamo usato un LED alimentato da una batteria da cellulare)

#### *Materiale*

L'idea chiave è quella di far costruire un microscopio utilizzando una lente fortemente convergente che può essere sia acquistata (in negozi di telefonia, o in internet un kit di lenti addizionali per cellulare costa pochi euro) sia recuperata ad esempio da un puntatore laser o da un lettore CD o DVD. Noi vi proponiamo caso, manualmente più "complesso", stimolate e ricco di spunti didattici.

#### *CONSIDERAZIONI TECNICHE PRELIMINARI ALLA COSTRUZIONE*

A parità di altri parametri *il massimo ingrandimento di un microscopio composto si ha se l'oggetto è molto vicino al fuoco dell'obiettivo,* questa considerazione è fondamentale per ragionare durante la progettazione.

La nostra lente obiettivo è quella ricavata dal DVD, lente molto piccola, con piccolo raggio di curvatura e di conseguenza con focale molto corta; in base alla geometria della fig 18 occorrerà perciò:

 porre il campione estremamente vicino alla lente del DVD; una stima approssimata, con la lente a nostra disposizione, prevede una distanza tra lente obiettivo e campione inferiore a uno-due centimetri.

Il nostro blocco oculare sarà composto dall'ottica del telefono cellulare ed in particolare dalla sua lente obiettivo. In conseguenza delle dimensioni ridotte di entrambe le lenti, quindi delle loro distanze focali, il rispetto della geometria della figura 18 si realizza se l'obiettivo del telefono è quasi a contatto con la nostra "lente obiettivo", una stima empirica effettuata prevede

una distanza massima tra obiettivo del cellulare e lente obiettivo di circa 2 mm

Per poter usare la fotocamera del cellulare e realizzare foto nitide occorre una base stabile su cui appoggiarlo, abbiamo costruito un supporto usando una rete metallica rigida di spessore 2 mm montata su 4 piedini identici che assicurano la planarità dell'appoggio, quest'ultima verificata con la livella.

La lente obiettivo è stata incastonata in uno dei fori della rete che è stato allargato per uno spessore di 1,6 mm in modo da consentire l'ingesso della lente; lo spessore rimanente, pari a 0,4 mm tra la lente e la base inferiore della rete funge da sostegno per la lente medesima; i dettagli sono visibili in fig. 16 nel dettaglio 4 e nell'ingrandimento di fig. 19.

Un piano forato al centro è stato fissato ad uno degli accessori del banco ottico in grado di muovere la sua sommità lungo l'asse verticale agendo sulla ghiera di regolazione, il campione di Gecko Tape viene posto sul piano in corrispondenza del foro che verrà illuminato dal basso. In alternativa in appendice …. Si trovano link a diversi tutorial che suggeriscono soluzioni alternative che si suggerisce, in ogni caso, di assegnare come problema agli studenti

L'illuminazione è stata realizzata con un semplice LED bianco collegato ad una batteria da cellulare recuperata. La batteria è stata collegata al LED tramite due connettori tipo mammut (ma vanno bene anche i coccodrilli) in modo da poterla agevolmente staccare per la ricarica che può essere fatta utilizzando un qualunque alimentatore da laboratorio regolato con tensione di uscita adeguata al LED (in genere 5V.

L'ingrandimento può essere valutato osservando oggetti trasparenti, di dimensioni note, come, nel nostro caso, le tacche di un righello. La

foto in figura 5 mostra la distanza le tacche dei mm, la loro distanza, misurata è direttamente sullo schermo del Spunti didattici

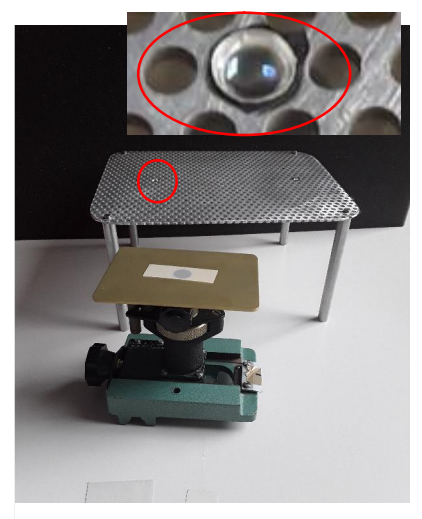

Figura 4 base d'appoggio per il cellulare, portacampione regolabile in altezza e foro della rete sede della lente DVD.

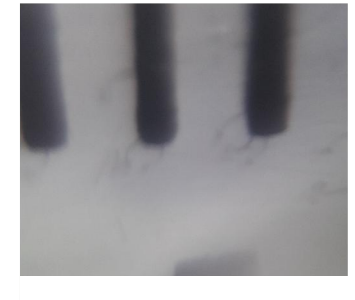

Figura 5 immagine in scala 1:1 delle tacche di un righello "fotografate" con il nostro cellulare-microscopio

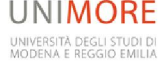

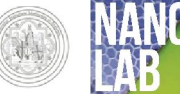

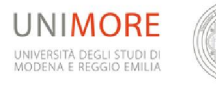

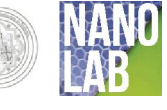

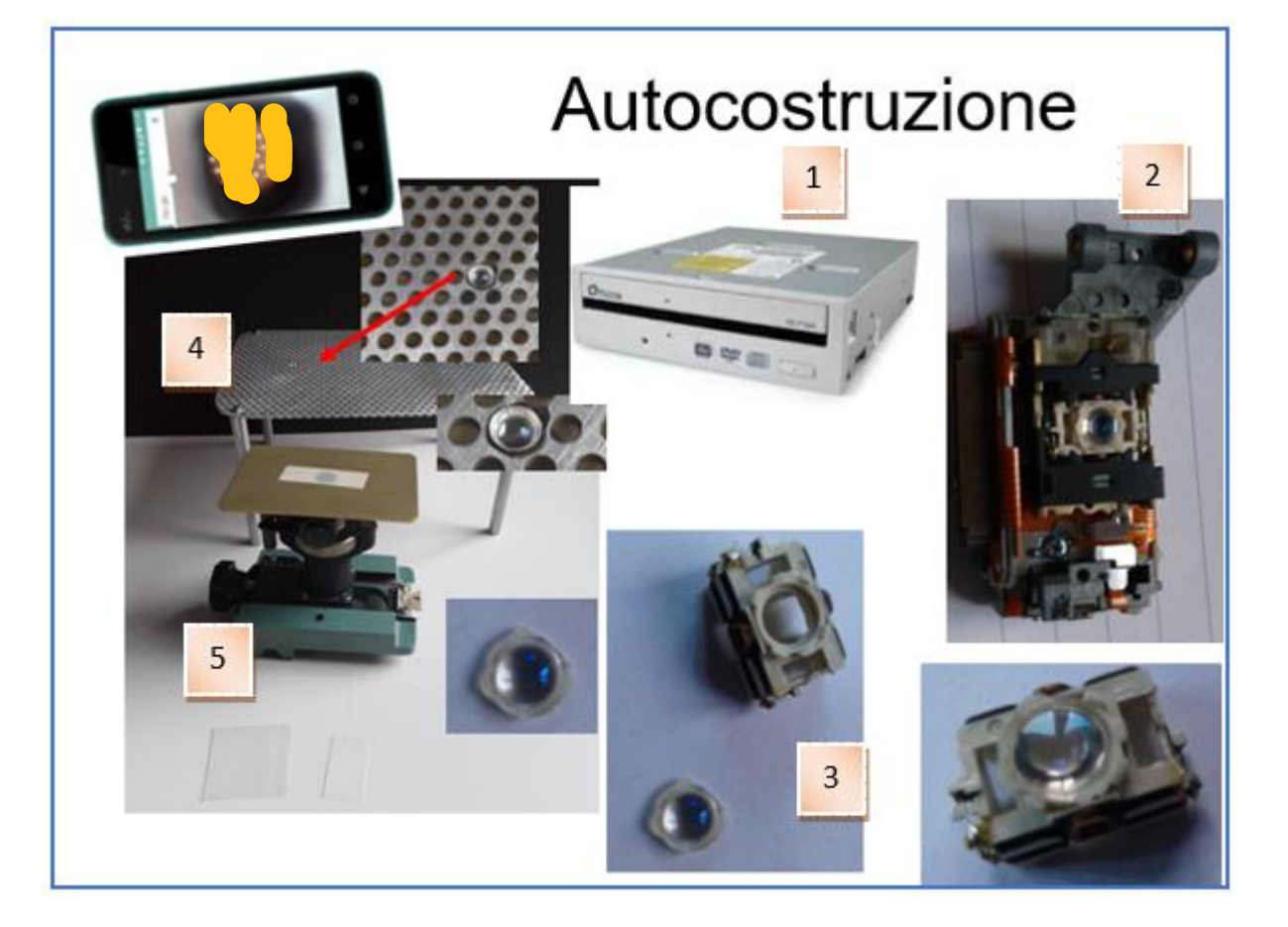

Figura 1 Materiali e fasi di costruzione del microscopio: dal DVD reader (1) al blocco lente (2); estrazione della lente (3) e suo fissaggio su un supporto (4); sistema di messa a fuoco (5). Il Sistema di illuminazione può essere realizzato con un LED ad alta intensità alimentato con una batteria da cellulare o con una mini torcia a LED.

La figura 1 riporta una soluzione a solo titolo di esempio ma non riproducibile a meno di aver a disposizione il carrello 5. Una volta realizzata la costruzione si procederà con l'indagine del materiale e di aòtri campioni.

#### *Misure*

- Osservazione diretta del campione per verificarne la strutturazione e la geometria esagonale
- Osservazione in riflessione ed in trasmissione ( se il microscopio lo consente) e considerazioni sulle differenze.
- Concetto di profondità di campo; messa a fuoco dei diversi piani delle strutture del Gecko Tape<sup>®</sup>
- Visione di materiali diversi tra cui nastri adesivi per vedere le colle depositate, superfici di piastrine usate per le prove di adesione (es MDF, alluminio)
- Considerazioni finali su struttura e funzione

#### *Approfondimenti teorici*

Microscopio ottico

Microscopio elettronico

Microscopia a forza atomica

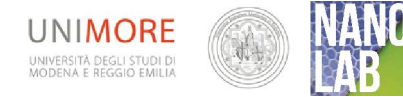

#### *Materiali suggeriti*

#### PERCORSO TEORICO CLASSICO

Per un approfondimento teorico sull'ottica geometrica ed il microscopio ottico si possono consultare i seguenti documenti, oltre che ovviamente i libri di testo adottati:

http://online.scuola.zanichelli.it/lupiascienzenaturali-files/Scienzenaturali/APPROFONDIMENTI/Zanichelli ScienzeNaturali B4 Microscopi.pdf https://brunelleschi.imss.fi.it/esplora/microscopio/dswmedia/risorse/irisorse.html (sito interattivo del museo del microscopio) [http://online.scuola.zanichelli.it/cannarozzozavanella-files/Topografia/Unita/Zanichelli\\_Topografia\\_UnitaB2.pdf](http://online.scuola.zanichelli.it/cannarozzozavanella-files/Topografia/Unita/Zanichelli_Topografia_UnitaB2.pdf)

#### PERCORSO TEORICO MULTIMEDIALE

Per un avvicinamento più snello sono invece molto utili le animazioni seguenti realizzate con Geogebra ; il filmato, da vedere per primo, suggerisce il metodo di costruzione geometrica delle immagini mentre con le animazioni gli studenti possono variare i parametri come la distanza dell'oggetto dalla lemte, le distanze focali, ecc e sperimentare cosa accade.

Filmato(molto chiaro) 3'44" https://www.youtube.com/watch?v=Mk0mLpi6Ljs e le sue

#### *Animazioni: molto belle*

Lenti sottili https://www.geogebra.org/m/wnpPfmmT

Lente ingrandimento https://www.geogebra.org/m/SbNJXUtd

Microscopio composto https://www.geogebra.org/m/RYgTaFPW

Un documento sugli aspetti più tecnologici e costruttivi è invece

[http://www.didascienze.it/il\\_microscopio.html](http://www.didascienze.it/il_microscopio.html)

Nella figura sottostante è riportata la costruzione geometrica

relativa al microscopio composto; si ricordano alcune convenzioni e regole di base:

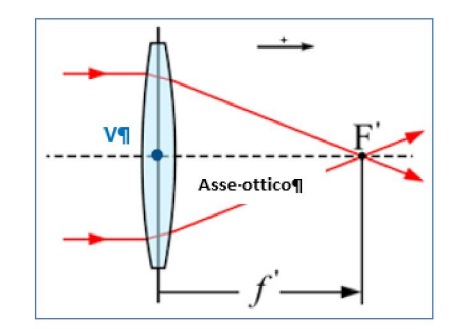

Figura 2 Lente biconvessa convergente-fuoco F', distanza focale f' – Fonte Wikipedia

- 1. Oggetti ed immagini sono rappresentati come frecce, in un sistema a più lenti l'immagine della prima lente diventa oggetto per la seconda
- 2. I raggi luminosi che provengono da distanza infinita sono paralleli all'asse ottico, quando colpiscono una lente vengono deviati da questa in modo da attraversare uno stesso punto detto fuoco.
- 3. Il punto centrale della lente è detto vertice V; i raggi che attraversano il vertice non vengono deviati

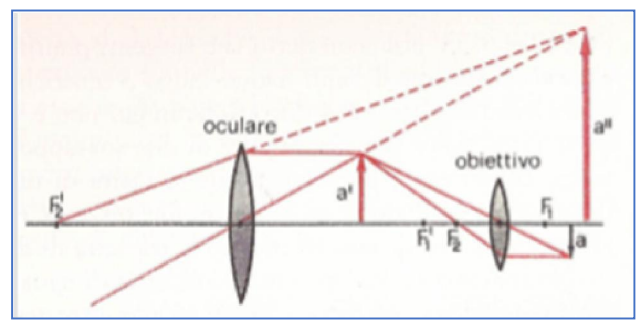

Figura 3 Costruzione geometrica dell'immagine ottica al microscopio composto. L'oggetto è la "freccia" indiacata con "a".

Il Microscopio composto è un sistema di due lenti convergenti dette, rispettivamente, obiettivo e oculare. L'oggetto da osservare viene posto davanti all'obiettivo (ad una distanza maggiore della sua lunghezza focale), che ne fornisce un'immagine reale, capovolta e ingrandita. Questa immagine viene diventa oggetto per l'oculare che ne produce immagine, virtuale (ottenuta dal prolungamento dei raggi, rappresentato con il tratteggio), ingrandita e capovolta.

#### *Link utili per la costruzione:*

Siete invitati a cercare su internet spunti per la costruzione qui ve ne diamo solo alcuni

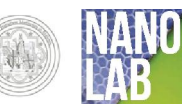

#### *Elaborazione*

- Valutare gli errori degli strumenti di misura, discutere la presenza di eventuali errori accidentali legati alla struttura dell'apparato o al processo di misura.
- Utilizzare word per scrivere una relazione tecnica, completa, puntuale e concisa delle varie fasi dell'esperienza e dei risultati ottenuti. Concludere con una valutazione tecnica dei risultati includendo eventuali suggerimenti per il miglioramento.
- Costruire un lavoro di approfondimento sulla microscopi ottica e sull'evoluzione della microscopia suddivisa nei tre capitoli
	- Microscopio ottico
	- Microscopio elettronico
	- Microscopia a forza atomica
- Costruite un power point per illustrare ai vostri compagni gli argomenti che avete studiato, sia per gli aspetti teorici che per quelli sperimentali. Preparate un'esposizione plenaria (conferenza) di 20 min.

#### *Link suggeriti ( non esaustivi)*

https://www.youtube.com/watch?v=KpMTkr\_aiYU https://brunelleschi.imss.fi.it/esplora/microscopio/dswmedia/risorse/costruire\_microscopio.pdf <http://www.funsci.it/indice-microscopia.html> [http://www.funsci.com/fun3\\_it/comp1/comp1.htm](http://www.funsci.com/fun3_it/comp1/comp1.htm) [http://www.funsci.com/fun3\\_it/sfera/sfera.htm#7](http://www.funsci.com/fun3_it/sfera/sfera.htm)

**•** Storia del microscopio

https://catalogo.museogalileo.it/approfondimento/Microscopio.html https://brunelleschi.imss.fi.it/esplora/microscopio/dswmedia/storia/istoria1.html <http://brunelleschi.imss.fi.it/esplora/microscopio/dswmedia/storia/istoria2.html>

 struttura del microscopio moderno [http://www.funsci.com/fun3\\_it/lenti/lenti.htm](http://www.funsci.com/fun3_it/lenti/lenti.htm) approfondimenti: https://it.wikipedia.org/wiki/Microscopio#Microscopio\_ottico <http://catalogo.museogalileo.it/approfondimento/Microscopio.html> <http://brunelleschi.imss.fi.it/esplora/microscopio/dswmedia/esplora/iesplora3.html>

Aspetti tecnologici ed utilizzo [http://www.didascienze.it/il\\_microscopio.html](http://www.didascienze.it/il_microscopio.html)

 animazioni o brevi filmati sui parametri risoluzione e ingrandimento <http://brunelleschi.imss.fi.it/esplora/microscopio/dswmedia/simula/isimula1.html> microscopio virtuale: [http://nilocram.free.fr/microscopio\\_virtuale/index.html](http://nilocram.free.fr/microscopio_virtuale/index.html)

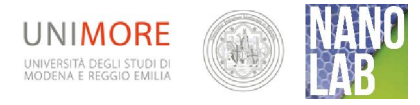

# Appendice1 *Microscopio elettonico e a Forza atomica*

La Microscopia Elettronica a Scansione (SEM) permette di ottenere, da un opportuno campione, immagini tridimensionali ad alta risoluzione (~100 A) mediante scansione di un fascio di elettroni in una piccola area del campione in esame. Tutti gli effetti che si producono nel punto di impatto del fascio possono essere utilizzati, tramite appositi rivelatori, per produrre contrasto, quindi l'immagine. Inoltre l'analisi dei raggi X prodotti permette di effettuare analisi composizionale ad alta risoluzione spaziale (microanalisi).

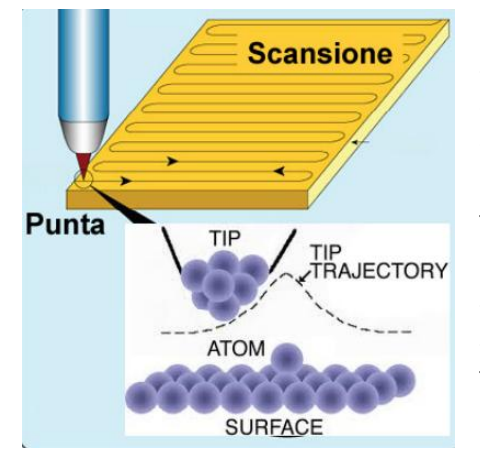

I microscopi a forza atomica (AFM) riproducono la topografia superficiale dei campione sotto esame con una risoluzione atomica. La punta (TIP), composta di pochi atomi, risente delle forze di interazione con la superficie, le trasmette alla micro-leva su cui è montata che a sua volta le amplifica tramite un sistema ottico-laser. Un AFM è in grado di fornire informazioni spaziali sia parallele che perpendicolari alla superficie, consentendo dunque una ricostruzione 3D della superficie del campione. In aggiunta alle informazioni topografiche ad alta risoluzione, gli AFM consentono di investigare proprietà meccaniche locali del campione (quali ad esempio rigidezza, elasticità, etc…) attraverso l'analisi

delle forze di interazione punta-campione. LOT-QD fornisce una vasta gamma di microscopi AFM in grado di coprire applicazioni in diverse aree di ricerca, dalla scienza dei materiali alla biofisica.

Sul sito di nanolab è possibile trovare diversi materiali di approfondimento

<http://www.nanolab.unimore.it/it/seminari/>